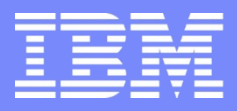

IBM Power Systems - IBM i

Modernisation, développement d'applications et DB2 sous IBM i *Technologies, outils et nouveautés 2013-2014*

13 et 14 mai 2014 – IBM Client Center Paris, Bois-Colombes

#### **S18 – PHP pour des tâches batch sous IBM i**

*Mercredi 14 mai – 11h00-12h30*

DUMAS Gautier – NoToS – gdumas@notos.fr

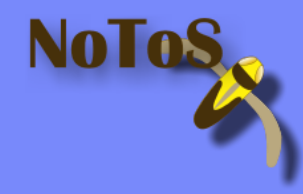

## NoToS

- Expertise autour de l'IBM i
	- Plus de 20 ans d'expérience sur AS/400
	- Regard moderne
- **PHP sur IBM i avec Zend** 
	- Depuis 6 ans
- **Développement de progiciels**

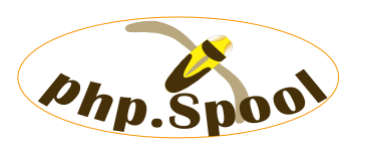

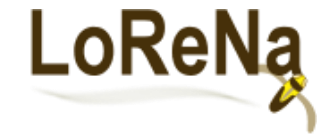

 Fourni des solutions et des services autour de PHP et de Zend

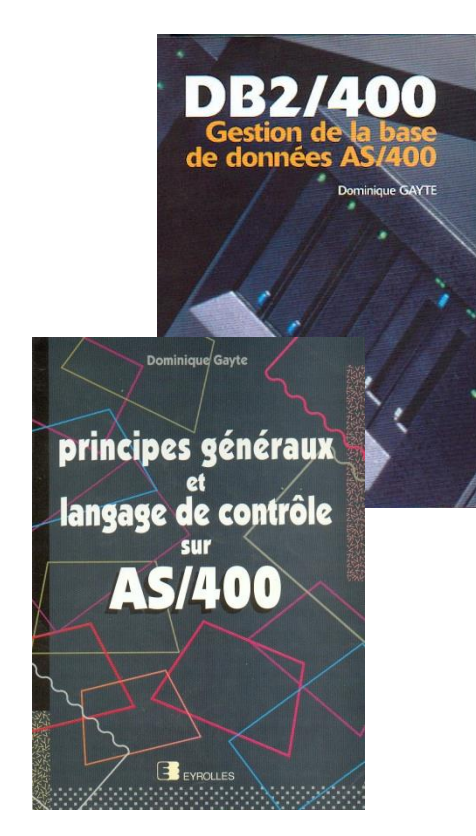

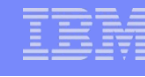

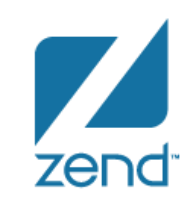

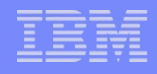

## Historique PHP

#### **Historique de PHP**

- Langage créé en 1994
- Amélioré en 1997 par Zeev Suzaski et Andi Gutmans
- Script
- Simple
	- Procédural
	- Sémantique Objet
- Portable (multiplateformes)
- Bien connu des développeurs (une dizaine de millions dans le monde)
- 1/3 des sites Web mondiaux

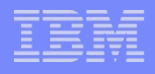

## Zend Server IBM i

**Partenariat fort avec IBM depuis 2005** 

Stack PHP sur IBM i aujourd'hui en version 6 (6.2 6.3)

- Mode de licence
	- Gratuit (Free Edition)
	- Entreprise
- Détails des différences :
	- Disponible sur<http://www.zend.com/fr/products/server/editions-ibm-i>

#### Pour démarrer

Disponible en téléchargement sur :

<http://www.zend.com/fr/products/server/downloads>

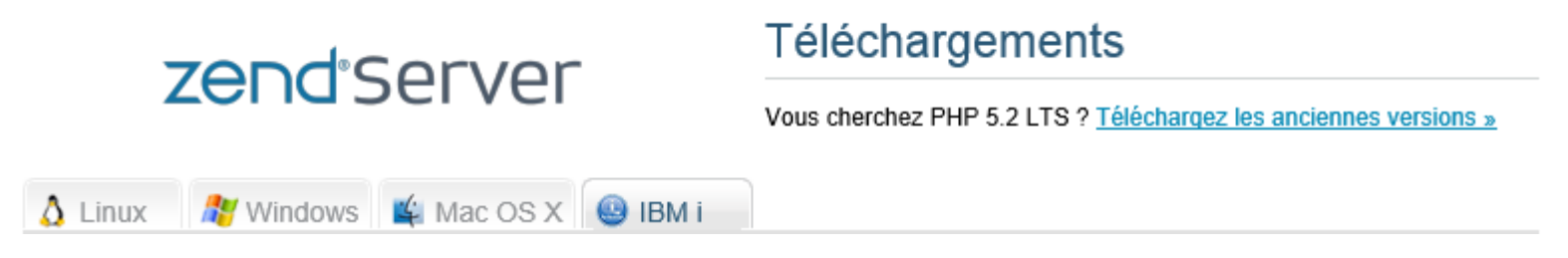

**Environnement de développement :** 

– Zend Studio

– <http://www.zend.com/fr/products/studio/downloads>

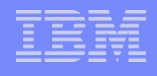

# **Définition**

#### ■ Batch :

Traitement par lots (enchaînement automatique) d'une suite de commandes sans intervention d'un opérateur.

#### Concept très utilisé sur les IBM i

- Projet EDI
- Distribution de rapports
- Facturation, toutes sortes d'éditions
- Mise à jour d'un index de recherche
- Différent du mode interactif

**Exécution de tâches asynchrones** 

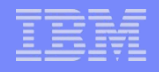

#### Exemple batch

- Projet EDI :
	- gestion d'XML (lecture et création)
	- Connexions FTP
	- Connexions système de fichier (IFS)
	- Connexions au Système d'Informations
	- Monitoring de la solution :
		- Détection d'incidents
		- Envoi de mails ou écritures de spools

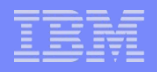

## Pourquoi PHP sans le web

- Facile d'accès aux développeurs
- Manipulation de données plus facile :
	- Fichiers dans l'IFS
	- $-$  XML
	- Communication avec l'extérieur normalisé (TCP/IP)
	- Web Services
- Consolidation des compétences :
	- Réutilisation du code métier
	- Valorisation de la compétence PHP et unification de la technologie :
		- Pour les interfaces web
		- Pour les tâches batch

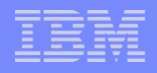

- Les possibilités de PHP
- Communication par TCP/IP :
	- Echange de documents par le web
	- Envoi rapide de mails préconfigurés
	- Interactions avec l'IBM i

**Planification des tâches récurrentes ou one-shot** 

– …

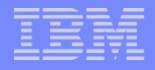

- 3 méthodes pour faire du batch
	- **Ligne de commande QP2SHELL**

L'API QSH

- **Les Zend Server's Job Queues, une solution:** 
	- Complète
	- Efficace
	- Performante
	- Flexible (indépendante de la plateforme)
	- Disponible dans la version Enterprise

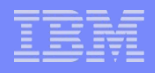

# Méthode 1 : QP2SHELL (PASE)

#### **Programme QP2SHELL**

- Exécutable PHP
- Script PHP à exécuter
- Paramètres

CALL PGM(QP2SHELL) PARM('/USR/LOCAL/ZENDSVR/BIN/PHP-CLI'+ '/WWW/ZENDSVR/BATCH/ARCHIVE.PHP' &PARM1 &PARM2)

**Pas de serveur web ! Nous faisons des batchs** 

– Localisation du script en dehors du DOCUMENT\_ROOT pour des raisons de sécurité

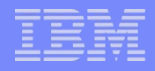

# Méthode 2 : API QSH

#### API QSH

- Exécutable PHP
- Script PHP à exécuter
- Paramètres

SBMJOB CMD(QSH CMD(′/usr/local/zendsvr/bin/php-cli /www/zendsvr/batch/archive\_qsh.php parm1 parm2′)) JOB(nom\_du\_job) JOBQ(ma\_jobqeue)

**Pas de serveur web ! Nous faisons des batchs** 

– Localisation du script en dehors du DOCUMENT\_ROOT pour des raisons de sécurité

## Planification des tâches (Méthodes 1 & 2)

Utilisation du planificateur de l'IBM i : JOBSCDE

Ajouter le programme dans le planificateur :

**ADDJOBSCDE JOB(GDUMAS) SCDDATE(\*NONE) CMD(CALL PGM(GDUMAS/AIBM)) SCDDAY(\*FRI) SCDTIME('23:00') FRQ(\*WEEKLY) RCYACN(\*NOSBM)**

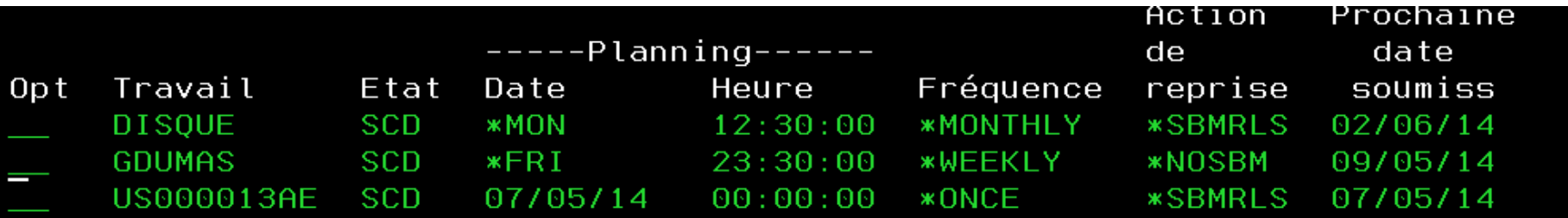

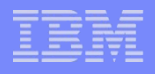

## Réception de paramètres en PHP

- Passage de paramètres traditionnels :
	- Entre deux scripts PHP :
		- \$\_GET, \$\_POST, \$\_SESSION
- Comment recevoir des paramètres en PHP depuis une ligne de commande ou un programme CL ?
- $\rightarrow$  argc et argv : il faut activer la directive !
- NULL Terminator nécessaire pour plusieurs paramètres !

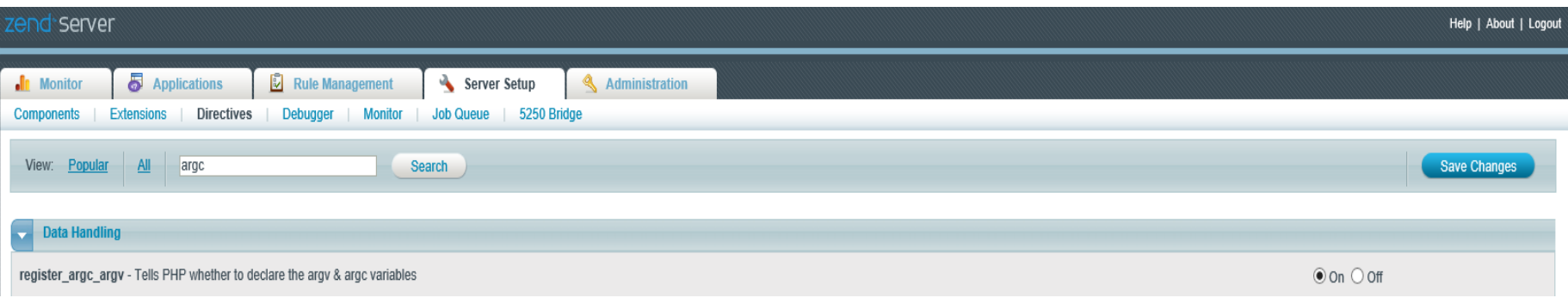

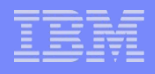

## Variables globales argv & argc

- **Sargy est un tableau de paramètres** 
	- \$argv[0] est toujours le nom du script appelé
	- \$argv[n] sont les paramètres qui sont transmis
- \$argc (argument count) est le nombre de paramètres

– Vérification de la bonne réception des paramètres

```
if($argc){
    $param1 = trim(substr(Sargv[1], 0, 10));$param2 = trim(substr ($argv[2], 0, 6));ŀ
```
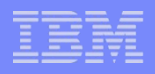

## Exemples de tâches batch

- Génération de documents dynamiques
	- Excel, Word, Document Html
	- Envois de mails
- Accès à des ressources au travers de web services

**• Manipulation des Stream files** 

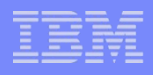

## Méthode 3 : PHP Zend Job Queue

- Complétement intégré dans le Zend Server
- **Interface Graphique pour la gestion des tâches :** 
	- Ajout, suppression, modification
	- Planification Cron
	- Surveillance (logs, status …)
	- Gestion des priorités d'exécution
	- Arrêt, reprise d'une tâche en cours
- Passage de paramètres complexes (tableaux, objets …)
- Portable : fonctionnement identique sur toutes les plateformes : même développement pour IBM i, Windows et Linux
- Performant

## Zend Job Queue

- Accessible au travers de l'interface graphique
	- Ajouter des tâches répétitives
	- Planifier ces tâches
	- Surveiller ces tâches

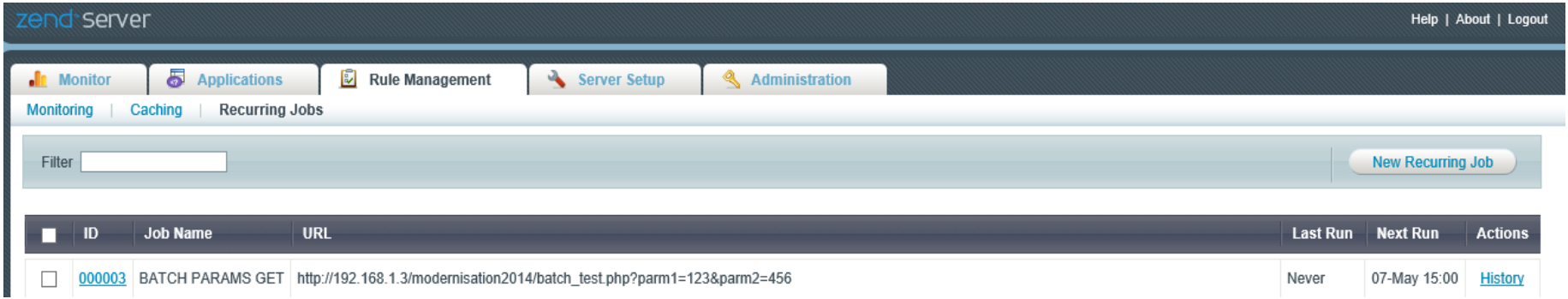

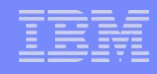

# Ajouter et planifier une tâche

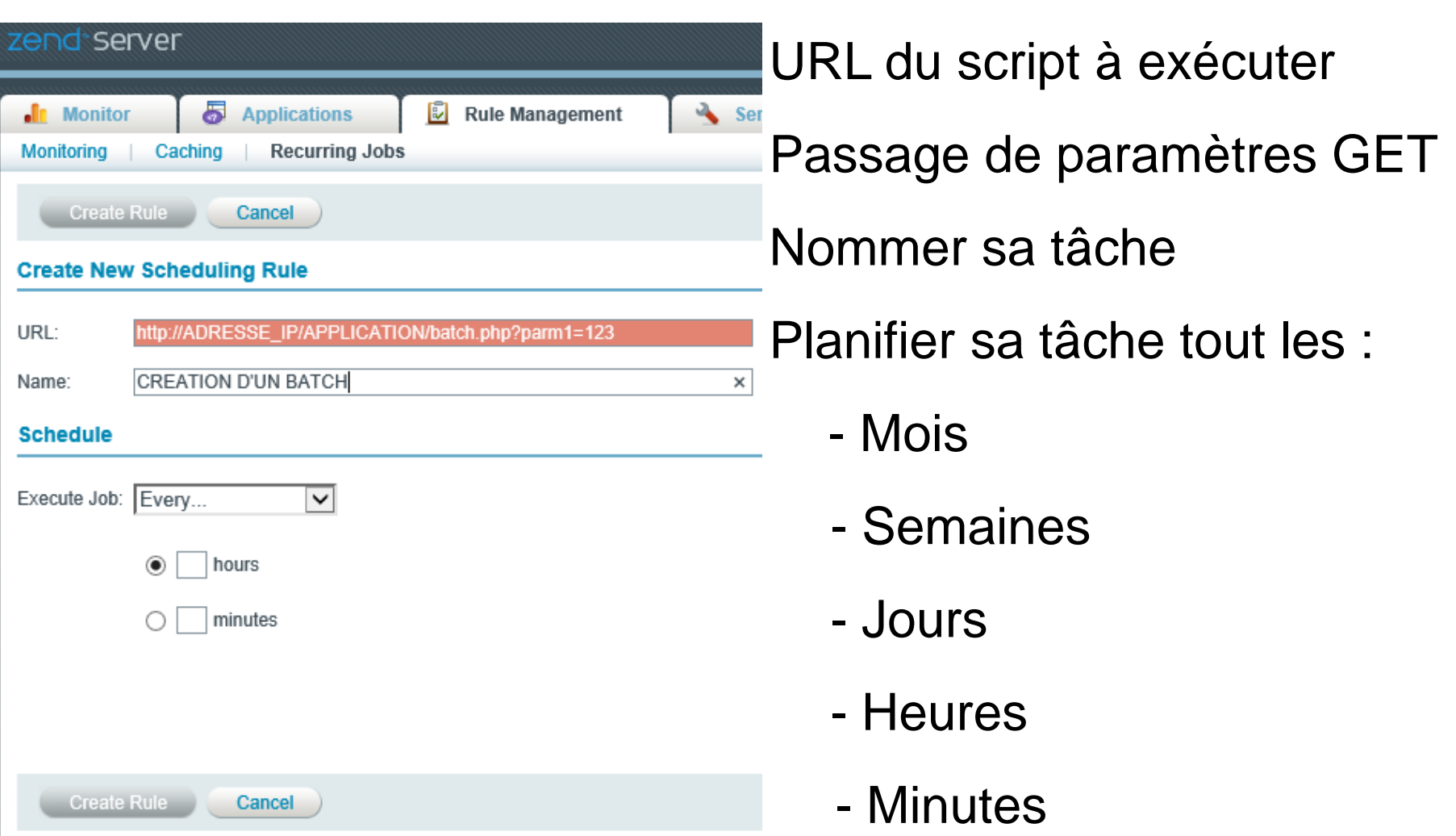

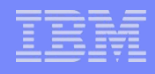

## Surveiller sa tâche

#### **Type d'évènement : Job Execution Error**

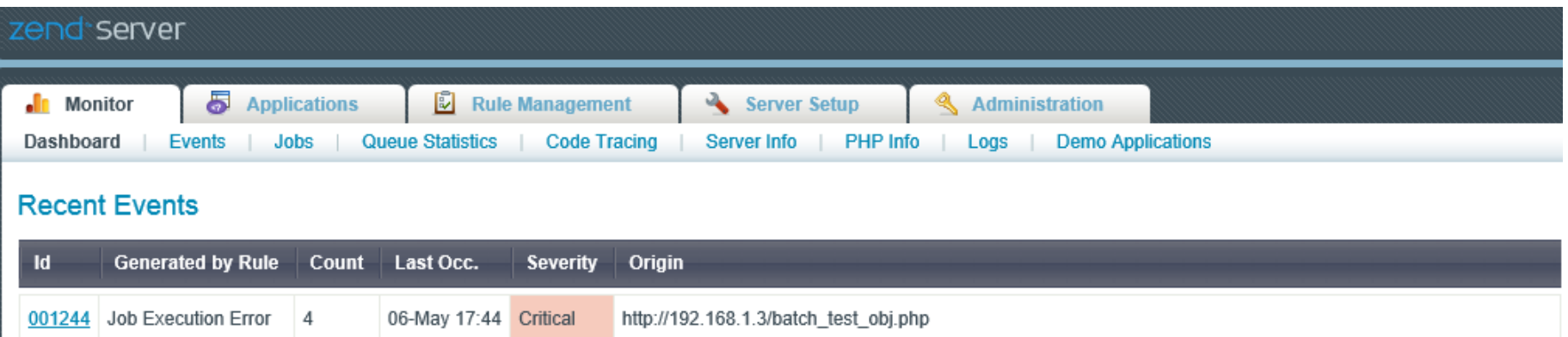

#### Liste des tâches et statuts de l'éxecution

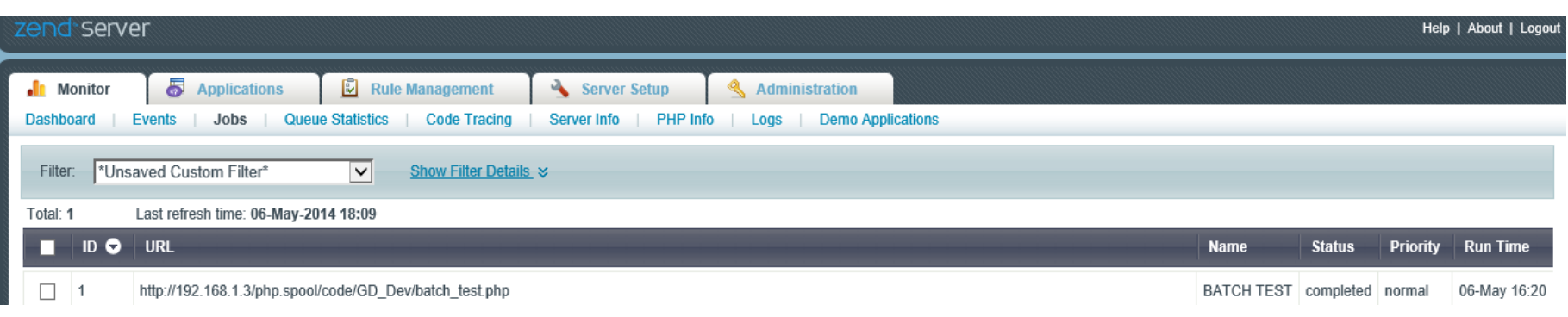

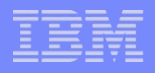

## Zend Job Queue avec PHP

**• Planification avancée** 

- A utiliser dans des cas différents
	- Contextualisé la tâche
	- Passage de paramètres complexes
	- Tâches asynchrones

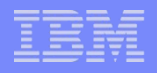

## Principe tâche asynchrone

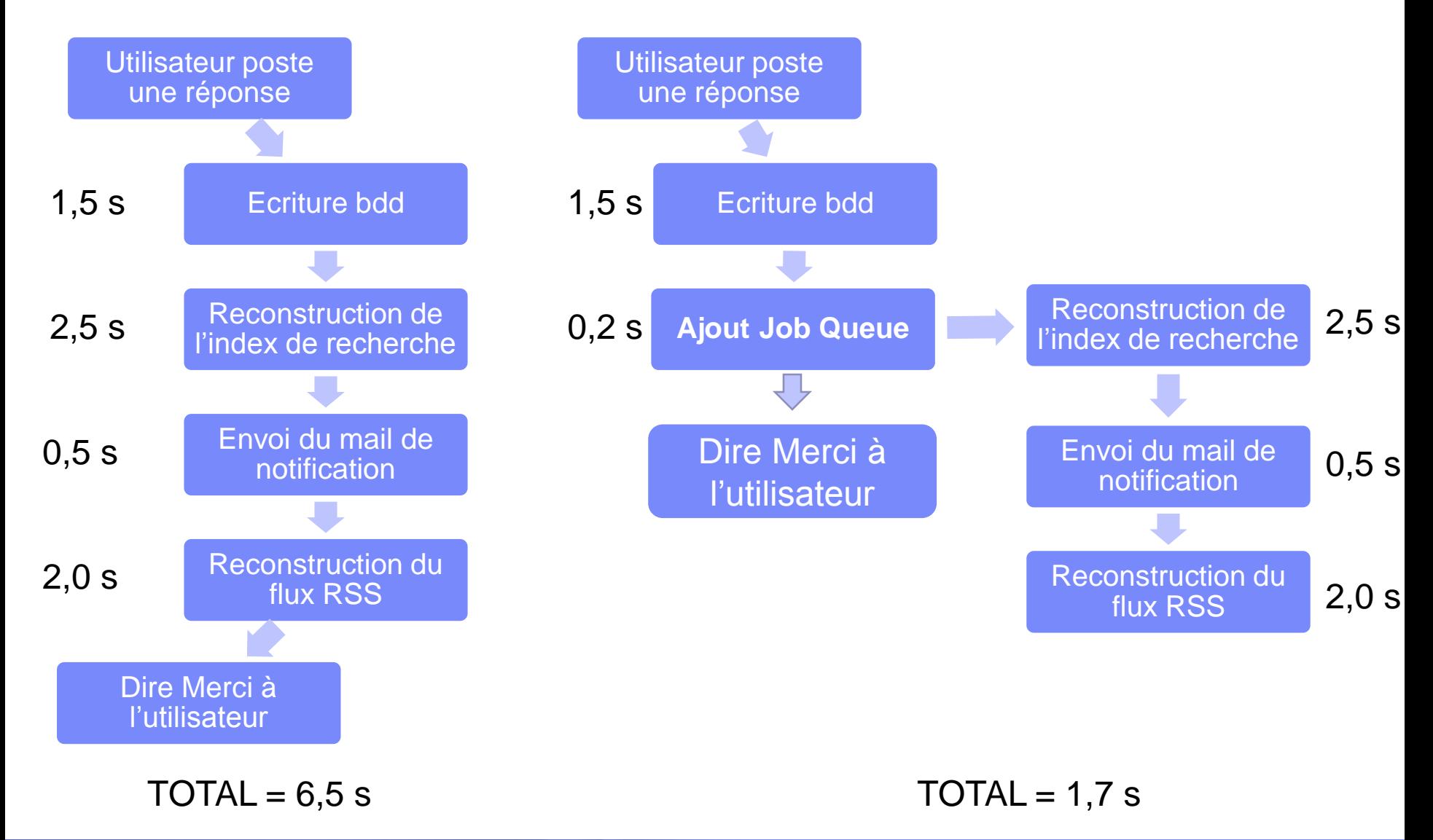

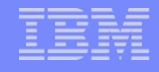

## Utilisation par PHP

Exemple de création de Queue et de job … En PHP

```
1 \leq 2php
 \overline{2}3 \left| \xi q \right| = new ZendJobQueue()4 \text{ } $ts = date('Y-m-d H: i:s', time() + 2);6 Sid=$q->createHttpJob('/modernisation2014/batch test obj.php',
             array('parm1'=>'parametre1','parm2'=>array(1,2,3)), //Paramètres passer au script
 \overline{7}array('name'=>'Traitement using a single job execution scheduled to run after 10 seconds', 'schedule time'=>$ts)//paramètres du job
 8
 9 );
1٥
11 if (!$id) {
12
         exit(1);||13 ||
14.
M15 | ?>
```
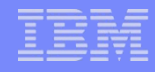

# Réception des paramètres complexes

Remplacement des variables globales argc & argv par

\$params = ZendJobQueue::*getCurrentJobParams();*

file\_put\_contents(getcwd()."/modernisation\_zend\_jq.txt", print\_r(\$params,**true));**

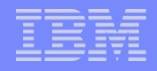

## Ressources PHP IBM i

- Sur le web
	- <http://www.zend.com/fr/resources/webinars/i5-os>
	- <http://forums.zend.com/>
	- [http://forum.xdocs400.com](http://forum.xdocs400.com/)
	- <http://notos.fr/blog/>

- **Les essentiels :** 
	- <http://www.php.net/manual/fr/index.php>
- **Les formations :** 
	- <http://www.notos.fr/AS400/Formation/PHP.aspx>

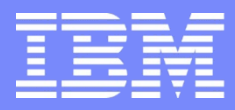

IBM Power Systems - IBM i

#### **S18 – PHP pour des tâches batch sous IBM i**

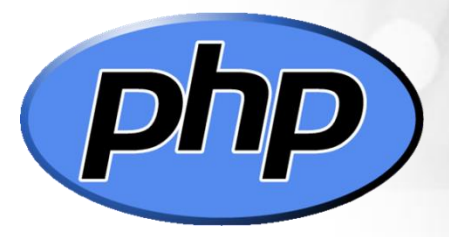

Merci de votre attention

 $\sum_{z \in \mathsf{nd}}$ 

Gautier DUMAS - gdumas@notos.fr 04 30 96 97 31

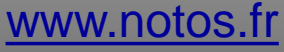

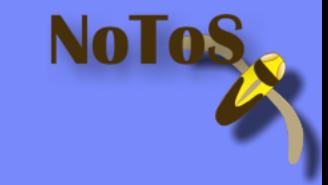

© IBM France 2014